УДК 004.738.5+004.438Python<br>ББК 32.973.26-018.1

Д75 да на 1955 година.<br>Население

### Дронов В. А.

 $\overline{a}$ 

Django 2.1. Практика создания веб-сайтов на Python. — СПб.:<br>БХВ-Петербург, 2019. — 672 с.: ил. — (Профессиональное программирование)

ISBN 978-5-9775-4058-2

ISBN 978-5-9775-4058-2 Книга посвящена разработке веб-сайтов на Python с использованием веб-фреймворка Django 2.1. Рассмотрены основные функциональные возможности, необходимые для программирования сайтов общего назначения: модели, контроллеры, шаблоны, средства обработки пользовательского ввода, выгрузка файлов, разграничение доступа и др.

Рассказано о вспомогательных инструментах: посредниках, сигналах, средствах отправки электронной почты, подсистеме кэширования и пр. Описано форматирование текста посредством BBCode, обработка CAPTCHA, вывод графических миниатюр, аутентификация через социальные сети, интеграция с Bootstrap. Рассмотрено программирование веб-служб REST, использование административного веб-сайта Django, тестового сайта на Angular. Дан пример разработки полнофункционального веб-сайта — электронной доски объявлений. Исходный код доступен для загрузки с сайта издательства.

Для веб-программистов

УДК 004.738.5+004.438Python ББК 32.973.26-018.1

Руководитель проекта Евгений Рыбаков Зав. редакцией Гекатерина Сависте Компьютерная верстка Ольги Сергиенко Дизайн серии Марины Дамбиевой Оформление обложки Карины Соловьевой

Подписано в печать 28.02.19. Формат 70×100<sup>1</sup> /16. Печать офсетная. Усл. печ. л. 54,18. Тираж 1000 экз. Заказ № "БХВ-Петербург", 191036, Санкт-Петербург, Гончарная ул., 20. Отпечатано с готового оригинал-макета

ООО "Принт-М", 142300, М.О., г. Чехов, ул. Полиграфистов, д. 1

ISBN 978-5-9775-4058-2 © ООО "БХВ", 2019

© Оформление. ООО "БХВ-Петербург", 2019

## Оглавление

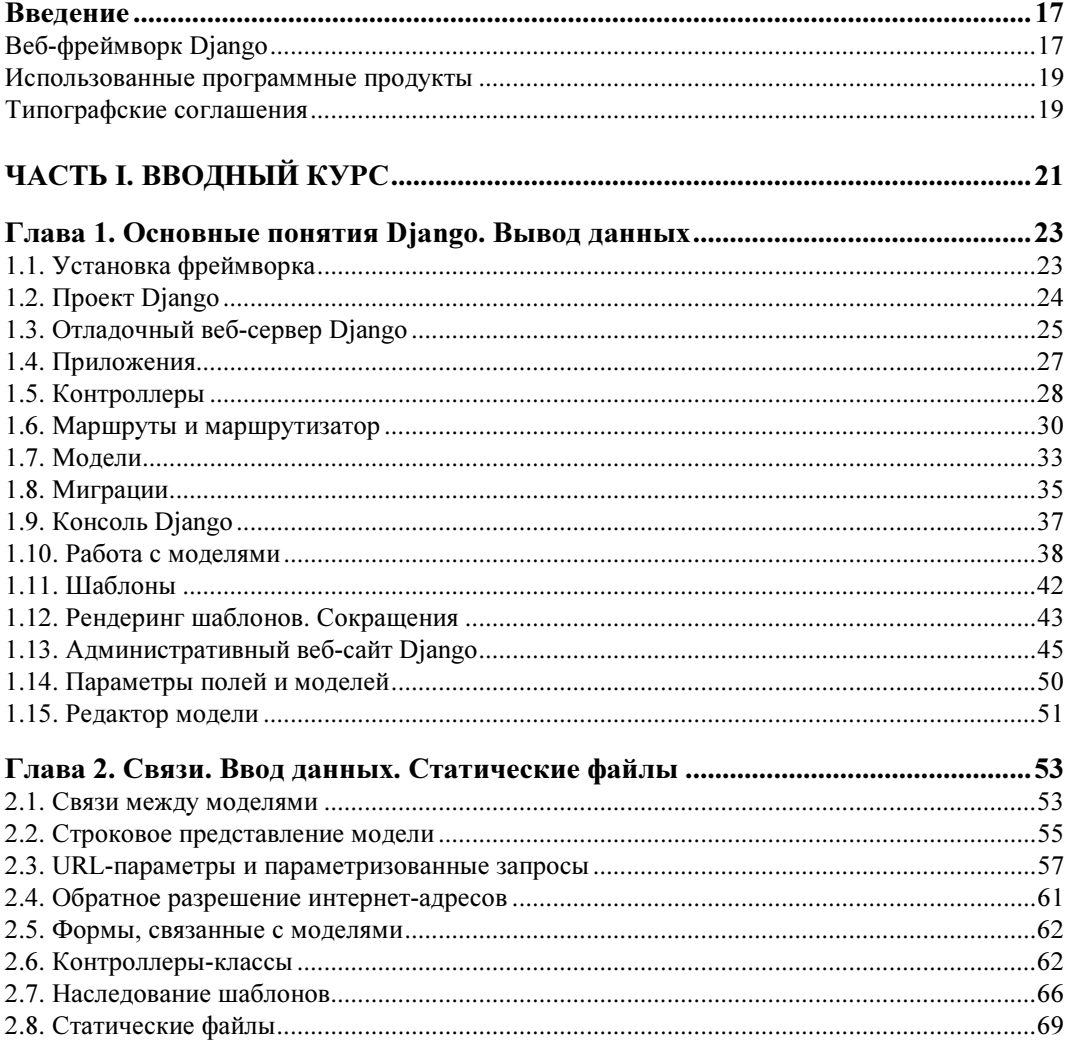

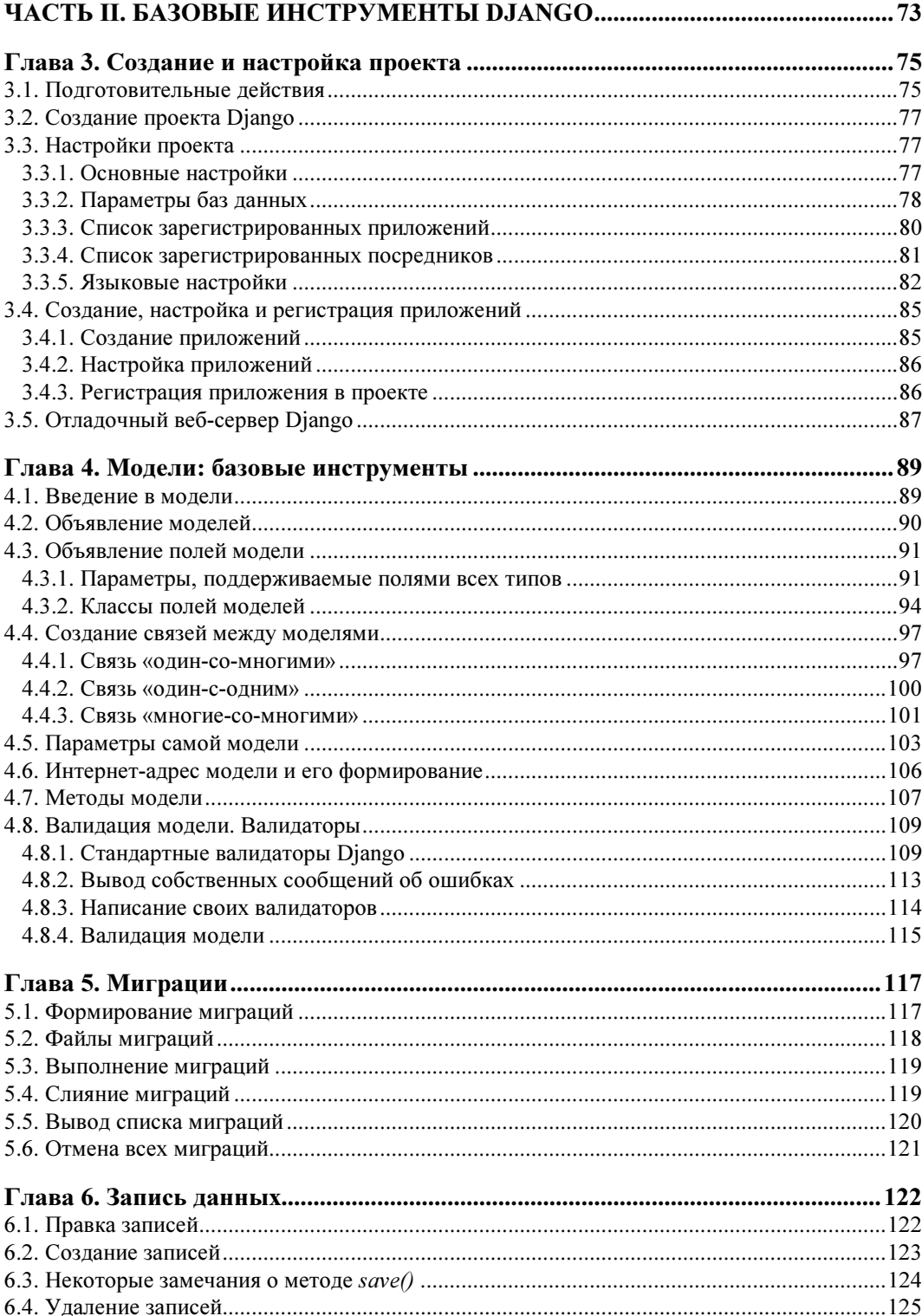

<u>and the state of the state of the state</u>

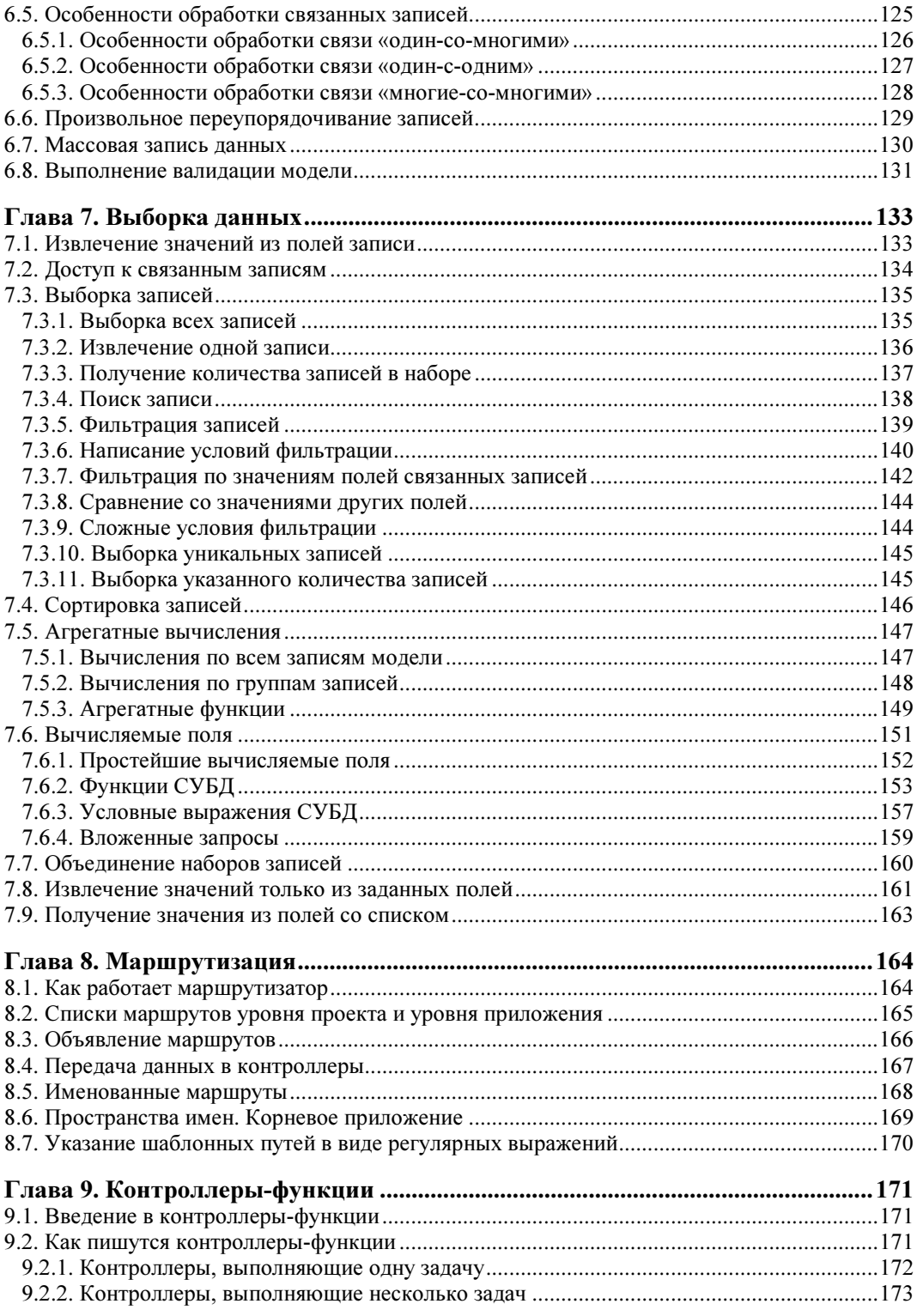

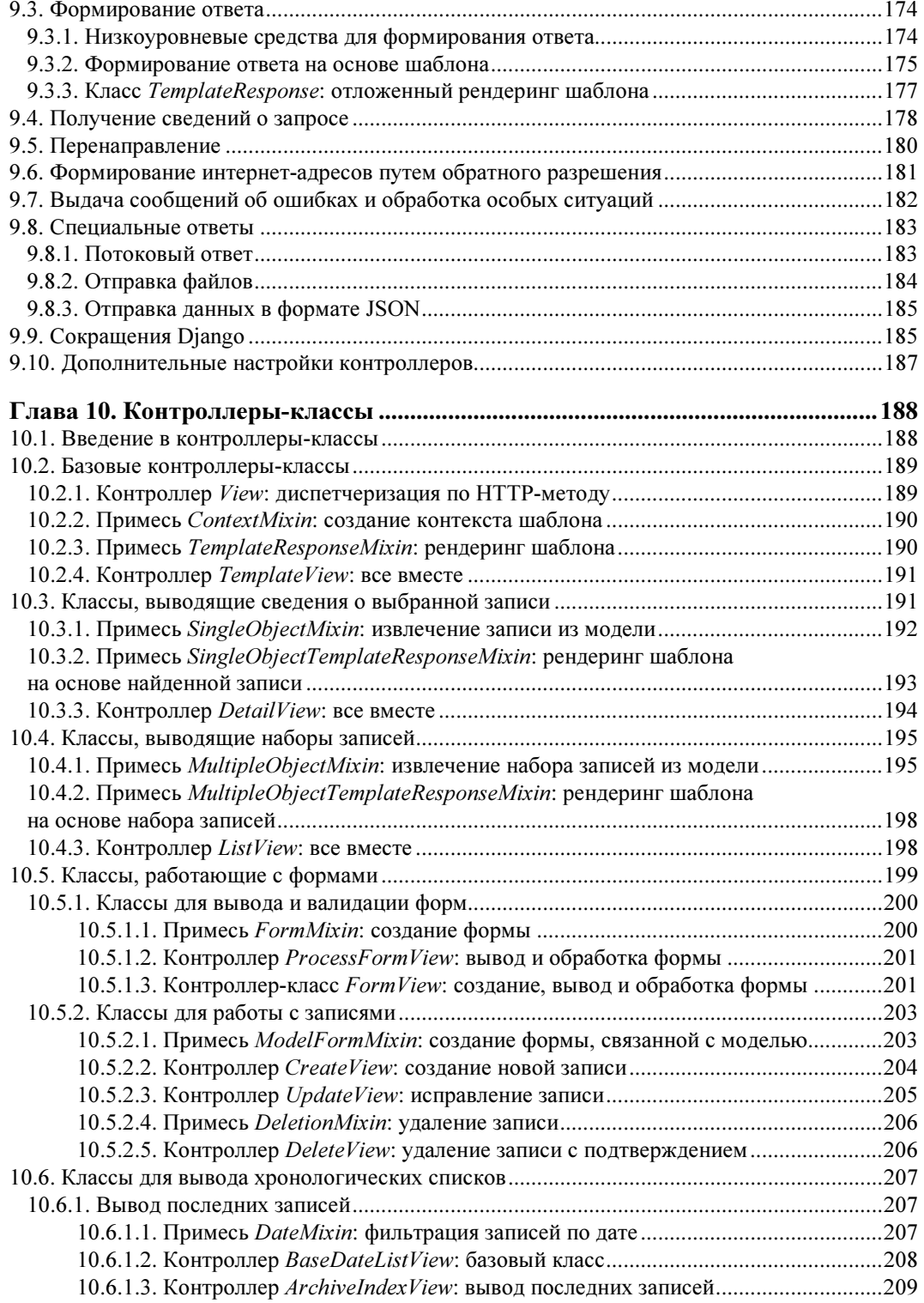

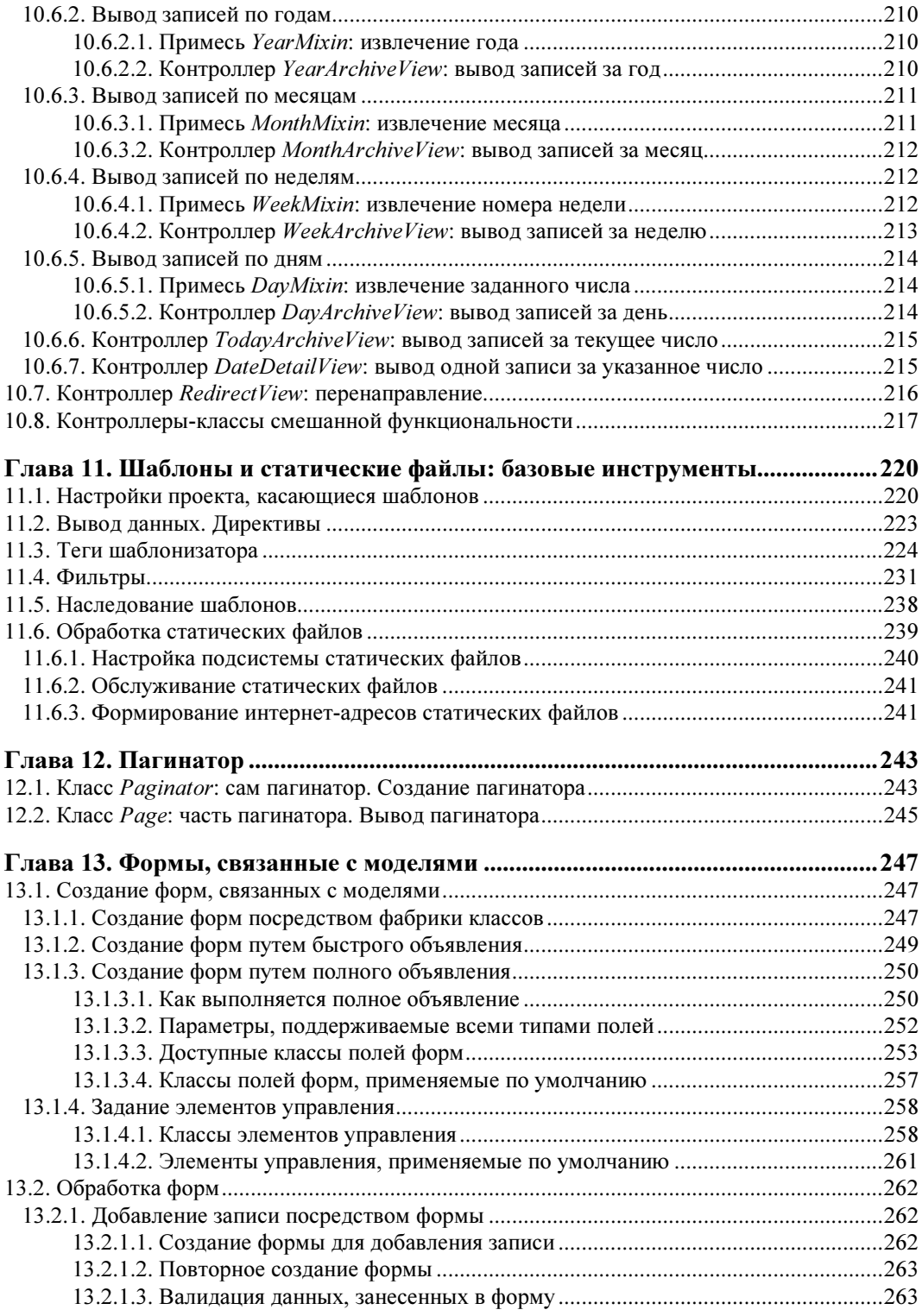

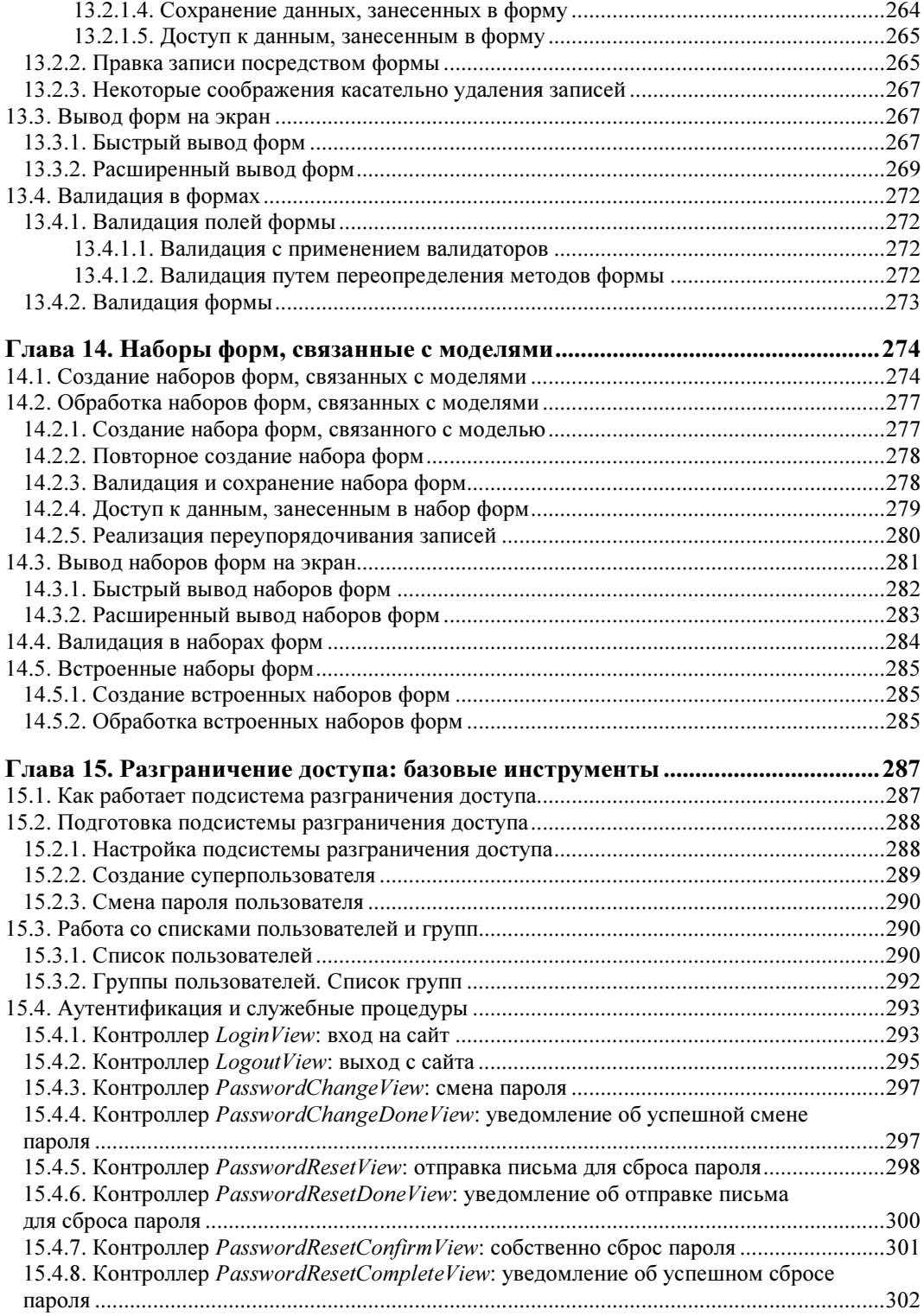

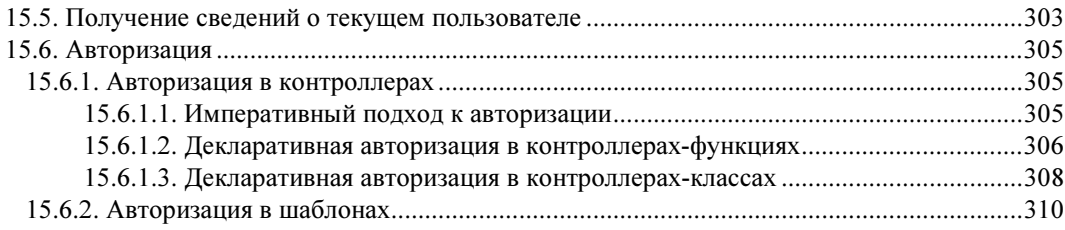

## И ЛОПОЛНИТЕ ПЬНЫЕ БИБЛИОТЕКИ

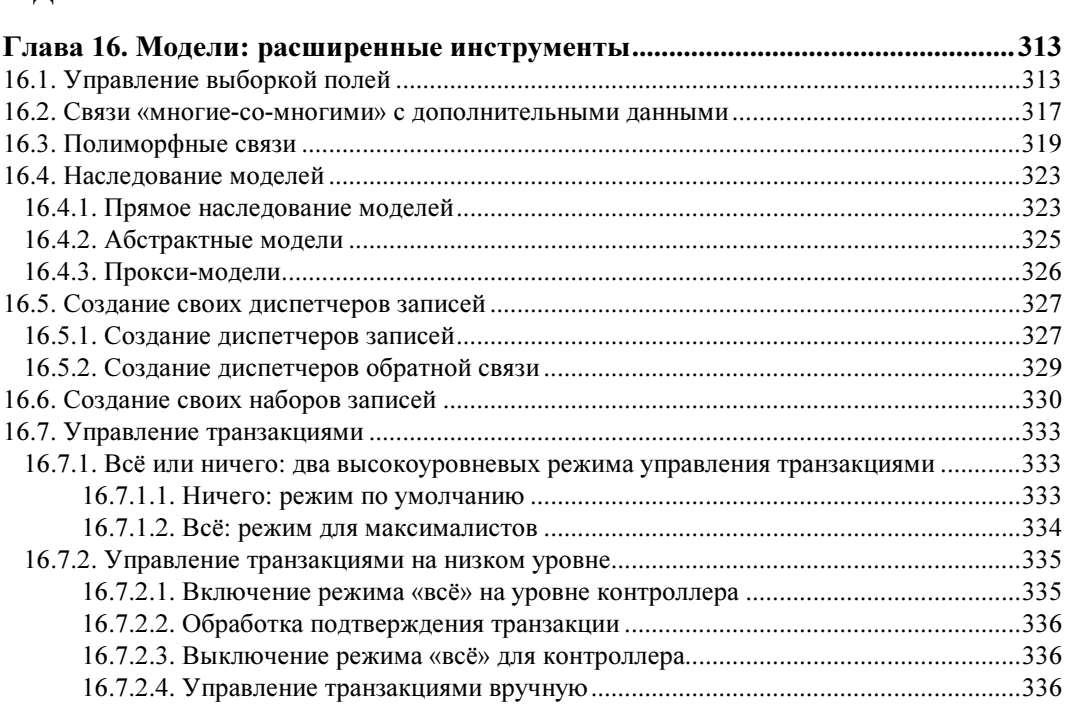

## Глава 17. Формы и наборы форм: расширенные инструменты

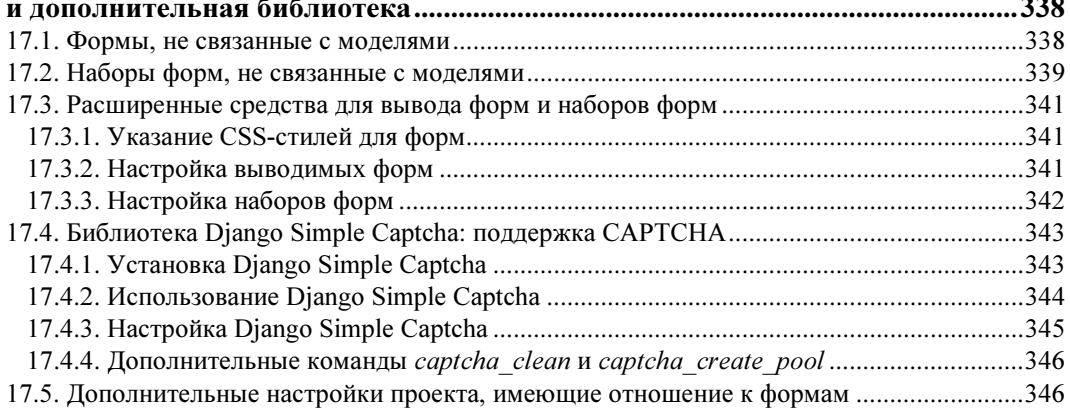

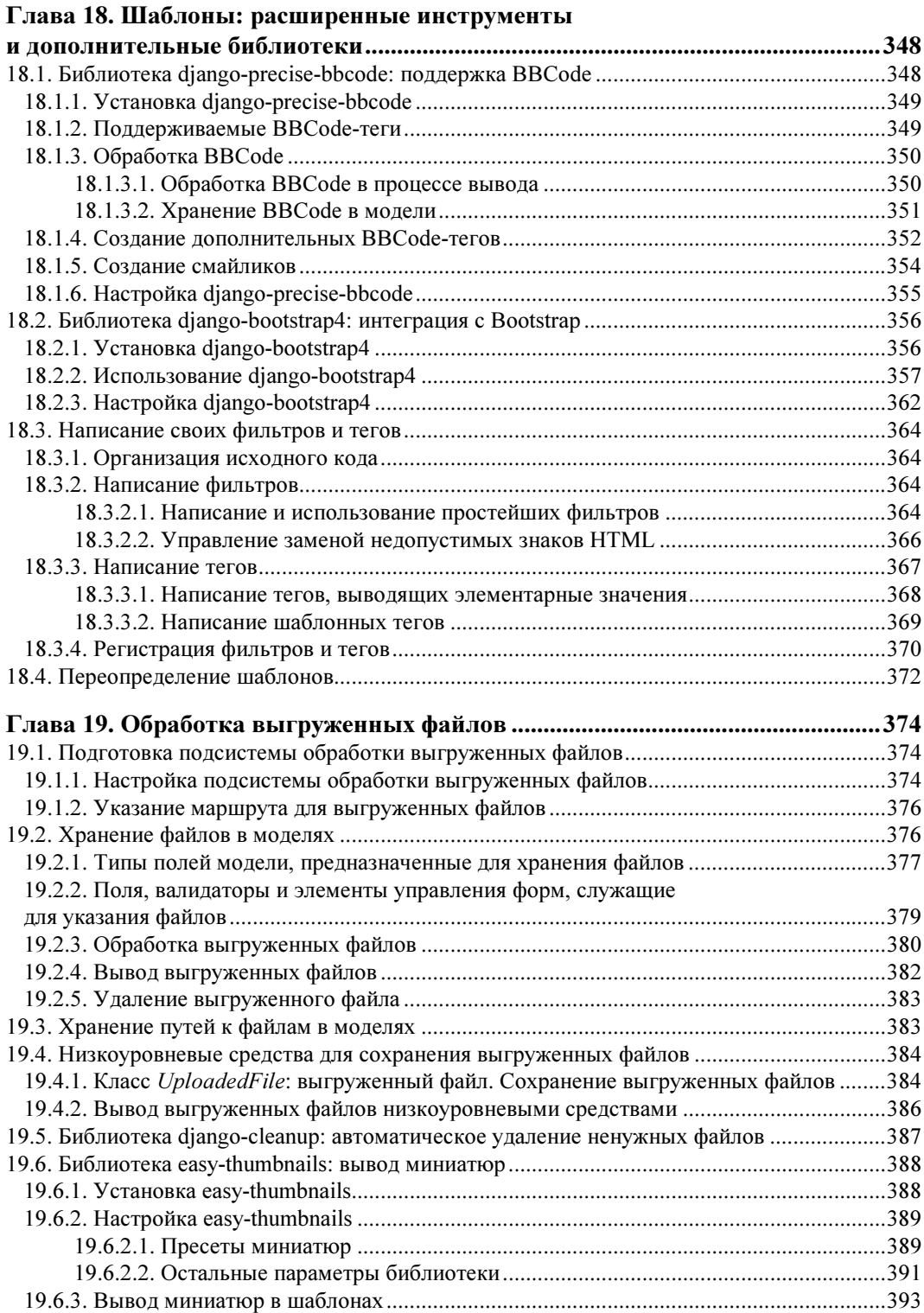

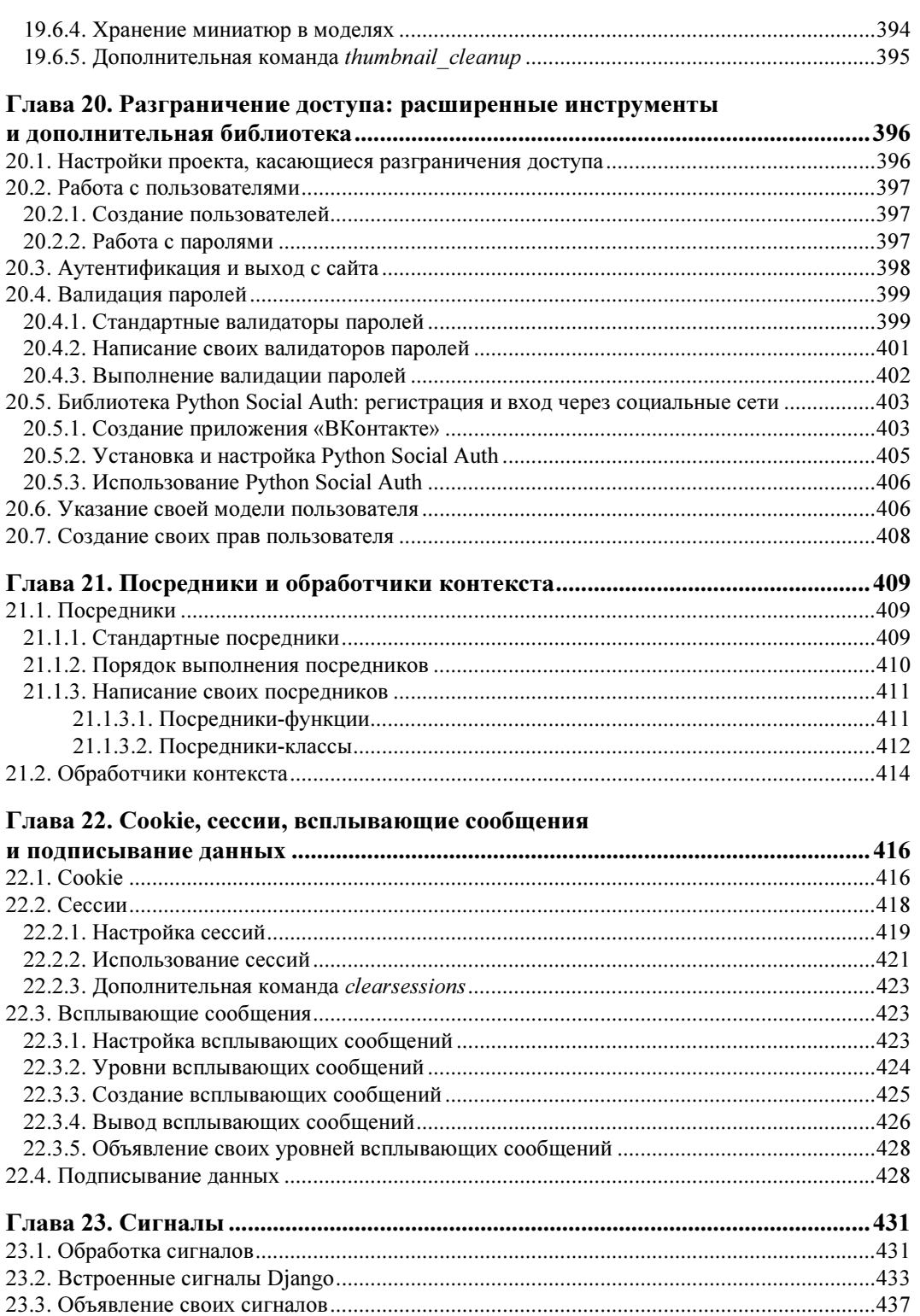

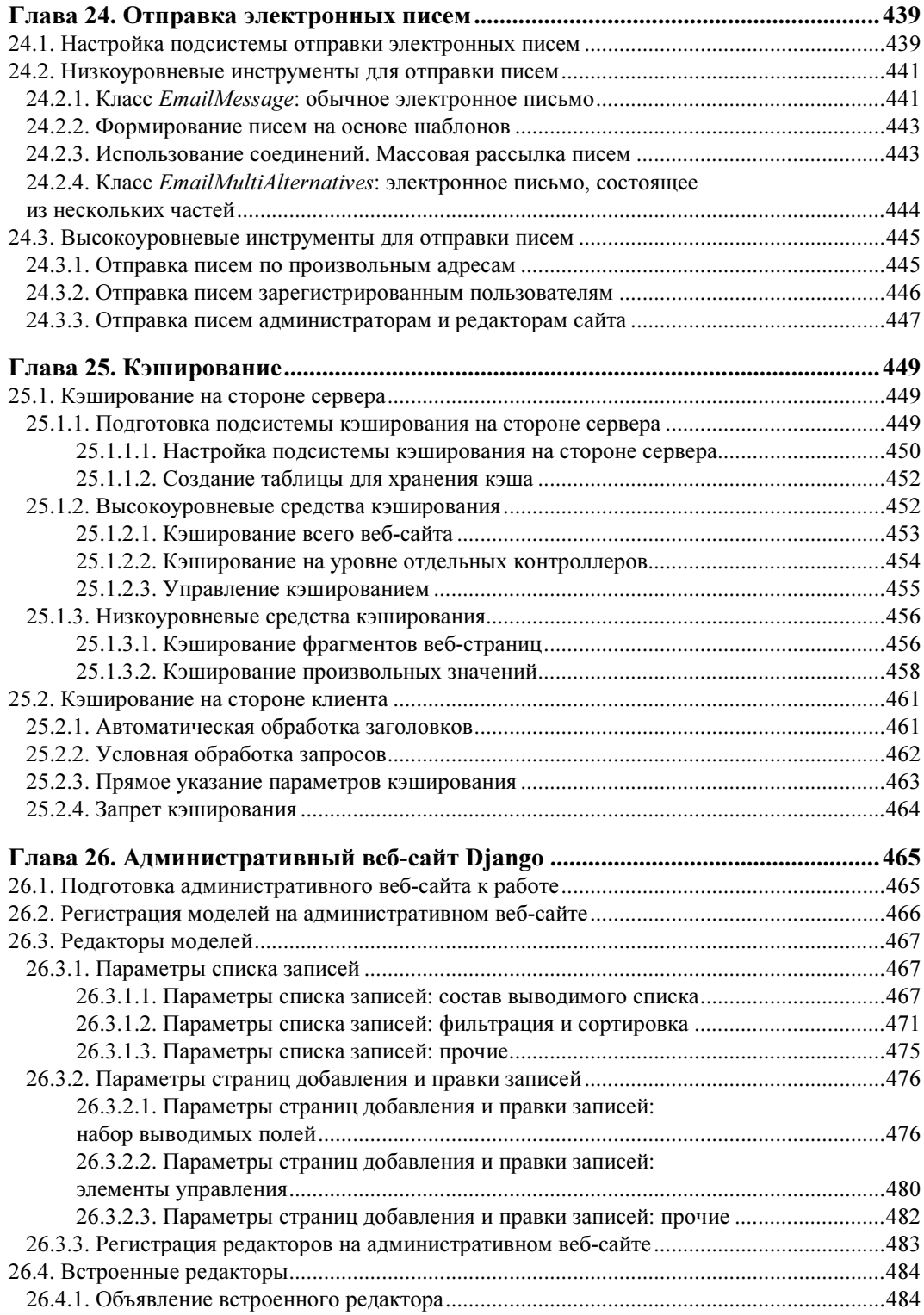

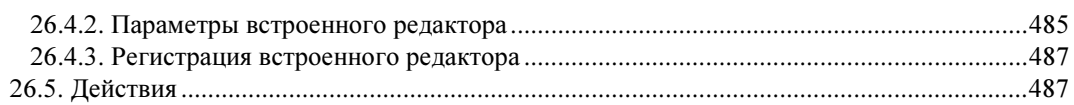

## Глава 27. Разработка веб-служб REST. Библиотека Django REST

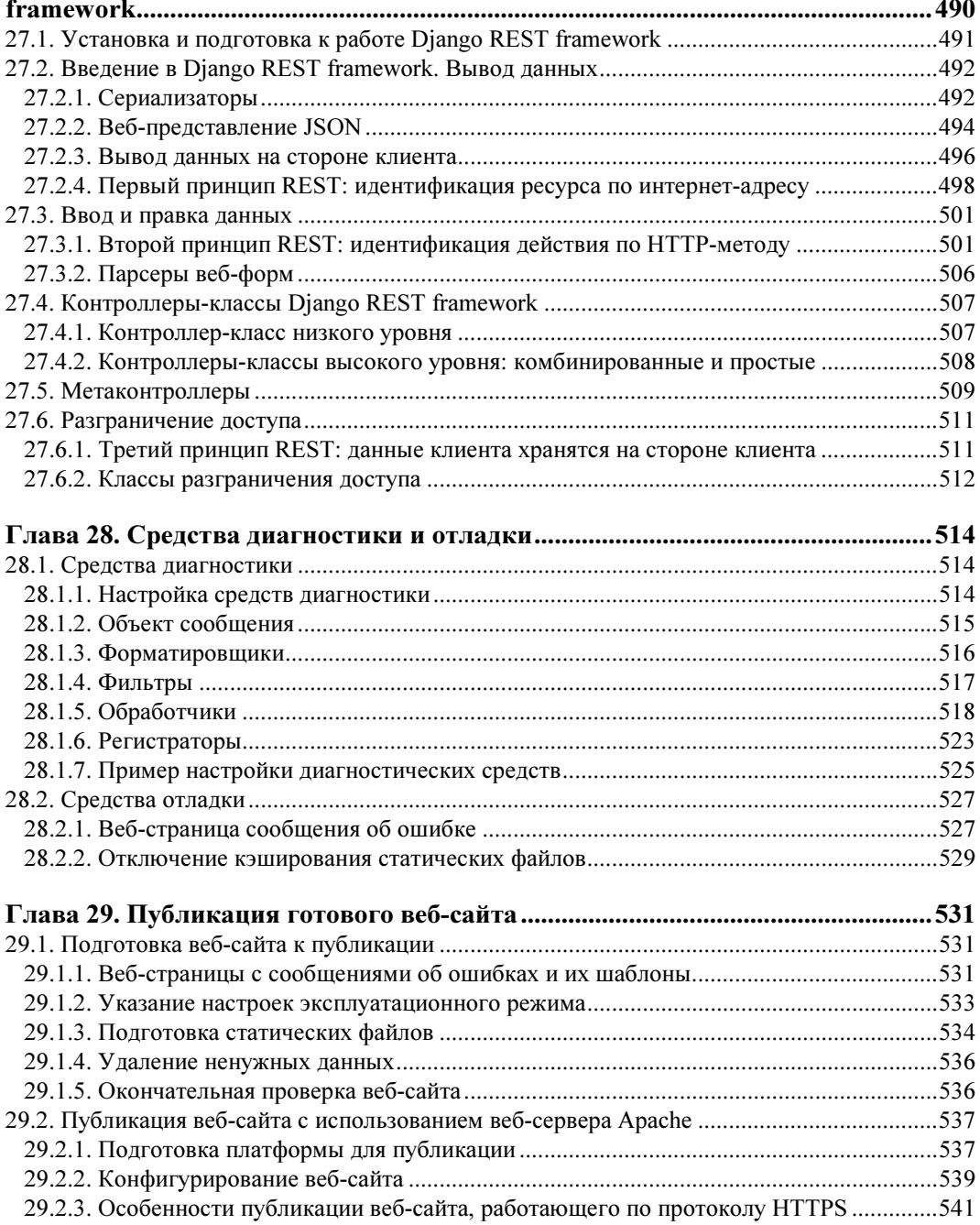

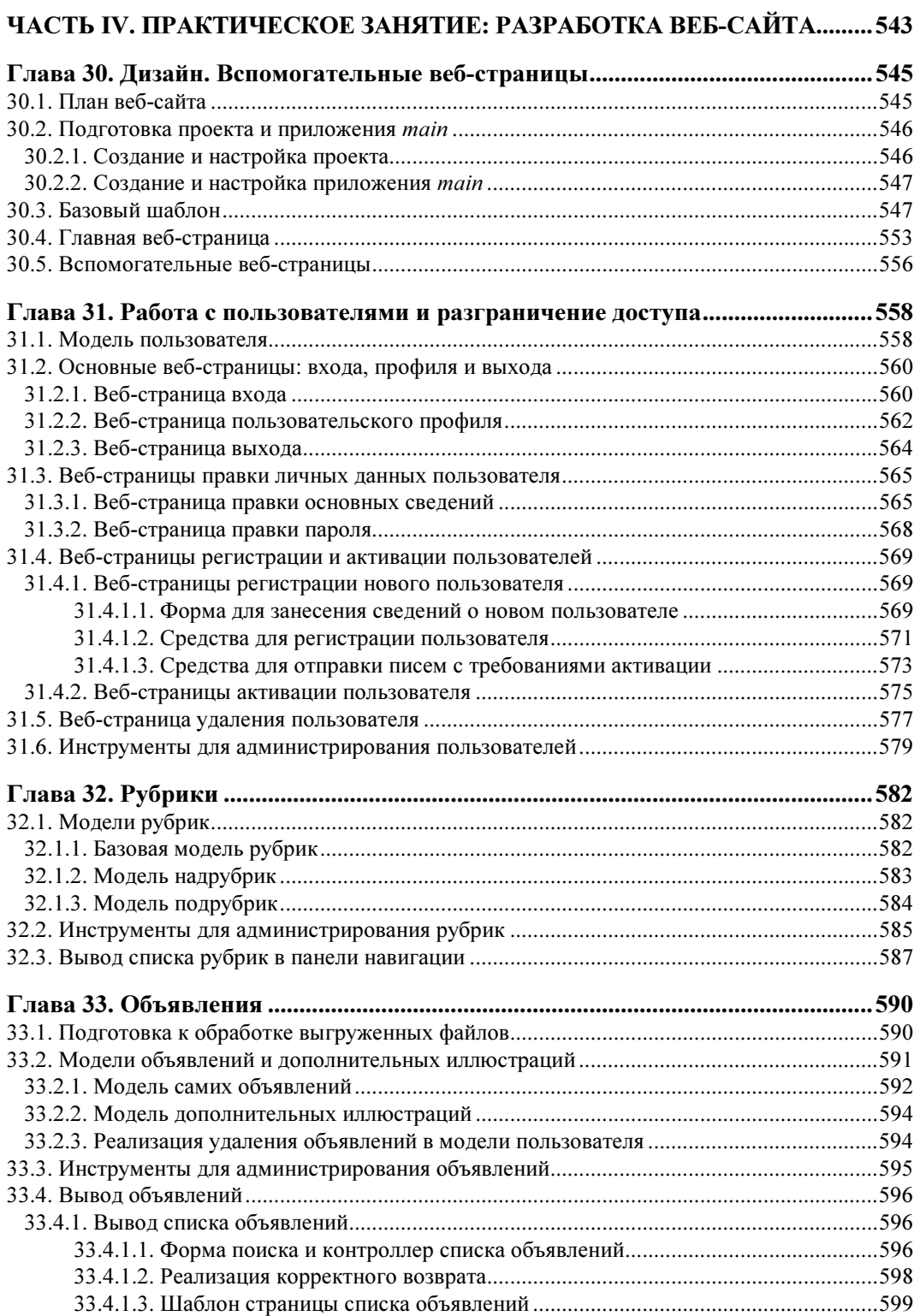

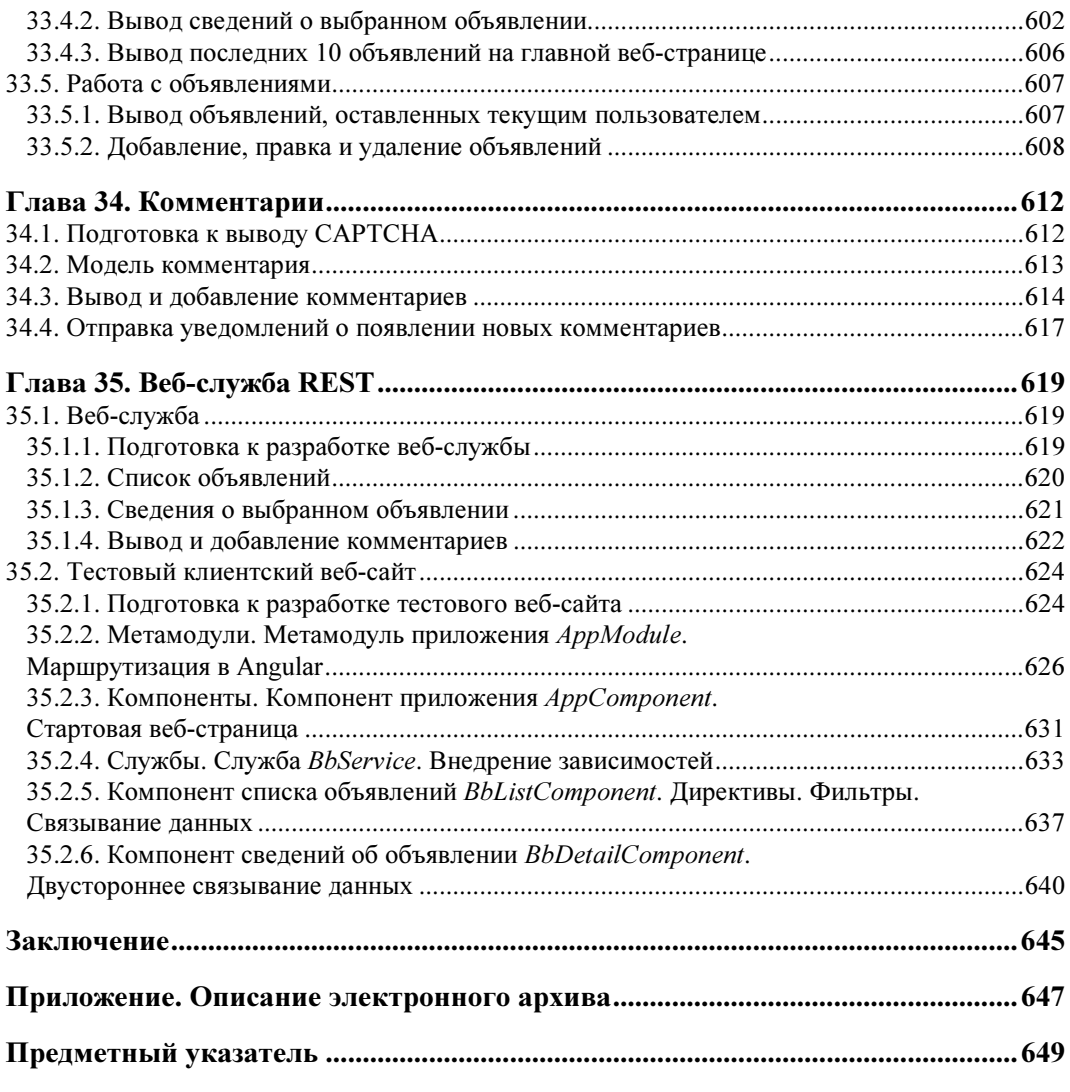

## Введение

Иногда случается так, что какой-либо многообещающий программный продукт или программная технология с шумом и треском появляются на рынке, напропалую грозят всех конкурентов если и не полностью уничтожить, то отодвинуть в глубокую тень, привлекают к себе внимание всех интересующихся информационными технологиями, после чего тихо уходят с рынка, и о них никто более не вспоминает.

Так вот — все это не о Django. Появившись в 2005 году — именно тогда вышла его первая версия, - он остается одним из популярнейших программных инструментов, предназначенных для разработки веб-сайтов.

## Веб-фреймворк Django

Язык программирования Python исключительно развит сам по себе, но основную мощь ему придают всевозможные дополнительные библиотеки, которых существует превеликое множество. Есть библиотеки для научных расчетов, систем машинного зрения, программирования игр, обычных «настольных» приложений и, разумеется. веб-сайтов.

Среди последних особняком стоит ряд библиотек, реализующих большую часть функциональности сайта. Эти библиотеки самостоятельно взаимодействуют с базами данных, обрабатывают клиентские запросы и формируют ответы, реализуют разграничение доступа, пуская к закрытым разделам сайта лишь тех посетителей, что перечислены в особом списке, и даже рассылают электронные письма. Разработчику остается только написать код, который генерирует веб-страницы сайта на основе данных, извлеченных из базы. И задача эта несравнимо менее трудоемкая, чем написание всей функциональности сайта, что называется, с нуля.

Такая всеобъемлющая библиотека напоминает готовый каркас (по-английски framework), на который разработчик конкретного сайта «навешивает» свои узлы, механизмы и детали декора. Именно поэтому библиотеки подобного рода носят название веб-фреймворков, или просто фреймворков.

Один из фреймворков, написанных на языке Python, — Django. Среди всех такого рода разработок его стоит выделить особо. Хотя бы потому, что он, как было отмечено ранее, невероятно популярен. Более того, это наиболее часто применяемый на практике веб-фреймворк, разработанный на Python. И тому есть ряд причин.

- □ Django это следование современным стандартам веб-разработки. В их числе: архитектура «модель-контроллер-шаблон», использование миграций для внесения изменений в базу данных и принцип «написанное однажды применяется везде» (или, другими словами, «не повторяйся»).
- □ Diango это полнофункциональный фреймворк. Для разработки среднестатистического сайта вам достаточно установить только его. Никаких дополнительных библиотек, необходимых, чтобы ваше веб-творение хотя бы заработало, ставить не придется.
- □ Django это высокоуровневый фреймворк. Типовые задачи, наподобие соединения с базой данных, обработки данных, полученных от пользователя, сохранения выгруженных пользователем файлов, он выполняет самостоятельно. А еще он предоставляет полнофункциональную подсистему разграничения доступа и исключительно мощный и удобно настраиваемый административный веб-сайт, которые, в случае применения любого другого фреймворка, нам пришлось бы писать самостоятельно.
- □ Django это удобство разработки. Легкий и быстрый отладочный веб-сервер, развитый механизм миграций, уже упомянутый административный веб-сайт все это существенно упрощает программирование.
- **D** Diango это дополнительные библиотеки. Нужен вывод графических миниатюр? Требуется обеспечить аутентификацию посредством социальных сетей? Необходима поддержка САРТСНА? Для всего этого существуют библиотеки, которые нужно только установить.
- □ Django это Python. Исключительно мощный и, вероятно, самый лаконичный язык из всех, что применяются в промышленном программировании.

Эта книга посвящена Django. Она описывает его наиболее важные и часто применяемые на практике функциональные возможности, ряд низкоуровневых инструментов, которые также могут пригодиться во многих случаях, и некоторые доступные для фреймворка дополнительные библиотеки. А в конце, в качестве практического упражнения, она описывает разработку полнофункционального сайта электронной доски объявлений.

## Внимание!

Автор предполагает, что читатели этой книги знакомы с языком разметки веб-страниц HTML, технологией каскадных таблиц стилей CSS, языком программирования веб-сценариев JavaScript и универсальным языком программирования Python. Описания всех этих технологий в книге приводиться не будут.

### Материалы полнофункционального сайта

Электронный архив с исходным кодом сайта электронной доски объявлений можно скачать с FTP-сервера издательства «БХВ-Петербург» по ссылке ftp://ftp.bhv.ru/ 9785977540582.zip или со страницы книги на сайте www.bhv.ru (см. приложение).

# $\mathbf{F}$

Автор применял в работе следующие версии ПО:

- Microsoft Windows 10, русская 64-разрядная редакция со всеми установленными обновлениями;
- Python 3.6.5, 64-разрядная редакция;
- $\Box$  Django 2.1.3;
- $\Box$  Django Simple Captcha 0.5.9;
- $\Box$  django-precise-bbcode 1.2.9;
- $\Box$  django-bootstrap4 0.0.6 (разработка) и 0.0.7 (последующая проверка);
- $\Box$  Pillow 5.2.0;
- $\Box$  django-cleanup 2.1.0;
- $\Box$  easy-thumbnails  $-2.5$ ;
- $\Box$  Python Social Auth 2.1.0;
- □ Django REST framework 3.8.2;
- $\Box$  django-cors-headers  $-2.4.0;$
- $\Box$  mod-wsgi 4.6.4;
- $\Box$  Angular 6.1.7.

# типографския соглашения<br>В

В книге будут часто приводиться форматы написания различных языковых конструкций, применяемых в Python и Django. В них использованы особые типографские соглашения, которые мы сейчас изучим.

## ВНИМАНИЕ!

Все эти типографские соглашения применяются автором только в форматах напи-<br>сания языковых конструкций Python и Diango. В реальном программном коде они не имеют смысла.

- В угловые скобки (<>) заключаются наименования различных значений, которые дополнительно выделяются курсивом. В реальный код, разумеется, должны быть подставлены реальные значения. Например:

django-admin startproject <имя проекта>

Здесь вместо подстроки *имя проекта* должно быть подставлено реальное имя проекта.

- В квадратные скобки ([]) заключаются необязательные фрагменты кода. Например:

django-admin startproject <имя проекта> [<путь к папке проекта>]

Здесь путь к папке проекта может указываться, а может и не указываться.

- Слишком длинные, не помещающиеся на одной строке языковые конструкции автор разрывал на несколько строк и в местах разрывов ставил знаки  $\mathbb{V}$ . Например:

```
background: url("bg.jpg") left / auto 100% no-repeat, \mathbb \backslash\hspace{-0.2em}url("bg.jpg") right / auto 100% no-repeat;
```
Приведенный код разбит на две строки, но должен быть набран в одну. Символ  $\uparrow$  при этом нужно удалить.

- Троеточием (. . .) помечены пропущенные ради сокращения объема текста фрагменты кода.

```
INSTALLED_APPS = [ 
      . . . 
     'bboard.apps.BboardConfig', 
]
```
Здесь пропущены все элементы списка, присваиваемого переменной INSTALLED\_ APPS, кроме последнего.

Обычно такое можно встретить в исправленных впоследствии фрагментах кода — приведены лишь собственно исправленные выражения, а оставшиеся неизмененными пропущены. Также троеточие используется, чтобы показать, в какое место должен быть вставлен вновь написанный код, — в начало исходного фрагмента, в его конец или в середину, между уже присутствующими в нем выражениями.

### ЕЩЕ РАЗ ВНИМАНИЕ!

Все приведенные здесь типографские соглашения имеют смысл лишь в форматах написания конструкций Python и Django. В коде примеров используются только знак  $\uppsi$ <br>и троеточие и троеточие.

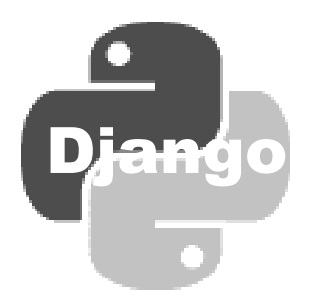

# ЧАСТЬ I

# Вводный курс

- Глава 1. Основные понятия Django. Вывод данных
- Глава 2. Связи. Вводите сказательства файлы данных. Статические файлы и файлы данных. Статические файлы данных производ<br>В 1930 году

*FOABA* 1

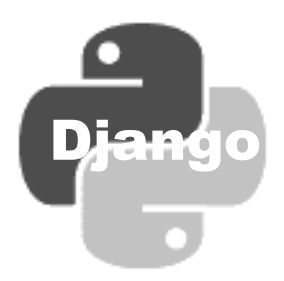

## Основные понятия Django. Вывод данных

Давайте сразу же приступим к делу. Прямо сейчас, в этой главе, мы установим сам фреймворк Django и начнем разработку простенького веб-сайта — электронной лоски объявлений

## НА ЗАМЕТКУ

Эта книга не содержит описания языка программирования Python. Если вам, уважаемый читатель, необходима помощь в его освоении, обратитесь к другим учебным пособиям. Полное описание Python можно найти на его «домашнем» сайте https:// www.python.org/, там же имеются дистрибутивы его исполняющей среды (интерпретатора) в различных редакциях для разных операционных систем.

## 1.1. Установка фреймворка

Начиная с версии Python 3.4, в составе исполняющей среды этого языка поставляется утилита рір, с помощью которой очень удобно выполнять установку любых дополнительных библиотек. Эта утилита самостоятельно ищет указанную при ее запуске библиотеку в штатном репозитории PyPI (Python Package Index, реестр пакетов Python) — интернет-хранилище самых разных библиотек для Python. Найдя запрошенную библиотеку, рір самостоятельно загружает и устанавливает наиболее подходящую ее редакцию, при этом загружая и устанавливая также и все библиотеки, которые она использует для работы.

Запустим командную строку и отдадим в ней команду на установку Django, которая вполне понята безо всяких комментариев:

pip install django

### Внимание!

Если исполняющая среда Python установлена в папке Program Files или Program Files (x86), для выполнения установки любых дополнительных библиотек командную строку следует запустить с повышенными правами. Для этого надо найти в меню Пуск пункт Командная строка (в зависимости от версии Windows он может находиться в группе Стандартные или Служебные), щелкнуть на нем правой кнопкой мыши и выбрать

в появившемся контекстном меню пункт Запуск от имени администратора (в Windows 10 этот пункт находится в подменю Дополнительно).

Помимо Django, эта команда установит также библиотеку руtz, выполняющую обработку значений даты и времени с учетом временных зон и используемую упомянутым ранее фреймворком в работе. Не удаляйте эту библиотеку!

Спустя некоторое время фреймворк будет установлен, о чем рір нам обязательно сообщит (приведены номера версий Django и pytz, актуальные на момент подготовки книги):

Successfully installed django-2.1.3 pytz-2018.7

Теперь мы можем начинать разработку нашего первого веб-сайта.

## 1.2. Проект Diango

Следующее, что нам нужно сделать, - создать новый проект. Проектом называется совокупность всего программного кода, составляющего разрабатываемый сайт. Можно даже сказать, что проект — это и есть наш сайт. Физически он представляет собой папку, в которой находятся разнообразные файлы с исходным кодом и другие папки (назовем ее папкой проекта).

Давайте же создадим новый, пока еще пустой проект Django, которому дадим имя samplesite. Для этого в запущенной ранее командной строке перейдем в папку, в которой должна находиться папка проекта, и отдадим команду:

diango-admin startproject samplesite

Утилита django-admin служит для выполнения разнообразных административных задач. В частности, команда startproject указывает ей создать новый проект с именем, записанным после этой команды.

В папке, в которую мы ранее перешли, будет создана следующая структура файлов и папок<sup>•</sup>

samplesite

manage.py samplesite init\_\_.py settings.py urls.py wsgi.py

«Внешняя» папка samplesite — это, как нетрудно догадаться, и есть папка проекта. Как видим, ее имя совпадает с именем проекта, записанным в вызове утилиты django-admin. А содержимое этой папки таково:

□ manage.py — программный файл с кодом одноименной утилиты, с использованием которой производятся различные действия над самим проектом. Впрочем, единственное, чем она занимается, — вызывает утилиту django-admin, передавая ей все полученные команды и конфигурируя ее для обработки текущего проекта;

- «внутренняя» папка samplesite — формирует пакет языка Python, содержащий модули, которые относятся к проекту целиком и задают его конфигурацию (в частности, ключевые настройки). Название этого пакета совпадает с названием проекта и менять его не стоит — в противном случае придется вносить в код обширные правки.

В документации по Django этот пакет не имеет какого-либо ясного и однозначного названия. Поэтому, чтобы избежать путаницы, давайте назовем его *паке*том конфигурации.

Пакет конфигурации включает в себя такие модули:

- \_\_init\_\_.py пустой файл, сообщающий Python, что папка, в которой он находится, является полноценным пакетом;
- settings.py модуль с настройками самого проекта. Включает описание конфигурации базы данных проекта, пути ключевых папок, важные параметры, связанные с безопасностью, и пр.;
- urls.py модуль с маршрутами уровня проекта (о них мы поговорим позже);
- wsgi.py модуль, связывающий проект с веб-сервером. Используется при публикации готового сайта в Интернете. Мы будет рассматривать этот модуль в главе 29.

Еще раз отметим, что пакет конфигурации хранит настройки, относящиеся к самому проекту и влияющие на все приложения, что входят в состав этого проекта (о приложениях мы поведем разговор очень скоро).

Проект Django мы можем поместить в любое место файловой системы компьютера. Мы также можем переименовать папку проекта. В результате всего этого проект не потеряет своей работоспособности.

 $\frac{1}{3}$ . Orangoverno before  $\frac{1}{3}$ . Orangoverno before  $\frac{1}{3}$ . В процессе разработки сайта нам придется неоднократно открывать его в вебобозревателе для тестирования. Если бы мы использовали другую фундаментальную программную платформу, например PHP, и другой фреймворк, такой как Yii или Laravel, — нам пришлось бы устанавливать на свой компьютер программу вебсервера. Но в случае с Django делать этого не нужно — в состав Django входит отладочный веб-сервер, написанный на самом языке Python, не требующий сложной настройки и всегда готовый к работе. Чтобы запустить его, следует в командной строке перейти непосредственно в папку проекта (именно в нее, а не в папку, в которой находится папка проекта!) и отдать команду:

manage.py runserver

Здесь мы пользуемся уже утилитой manage.py, сгенерированной программой djangoadmin при создании проекта. Команда runserver, которую мы записали после имени этой утилиты, как раз и запускает отладочный веб-сервер.

Последний сразу же выдаст нам небольшое сообщение, говорящее о том, что код сайта загружен, проверен на предмет ошибок и запущен в работу, и что сам сайт теперь доступен по интернет-адресу http://127.0.0.1:8000/ (хотя намного удобнее набрать адрес http://localhost:8000/ - он проще запоминается). Как видим, отладочный сервер по умолчанию работает через ТСР-порт 8000 (впрочем, при необходимости можно использовать другой).

Запустим веб-обозреватель и наберем в нем один из интернет-адресов нашего сайта. Мы увидим информационную страничку, предоставленную самим Diango и сообщающую, что сайт, хоть еще и «пуст», но, в целом, работает (рис. 1.1).

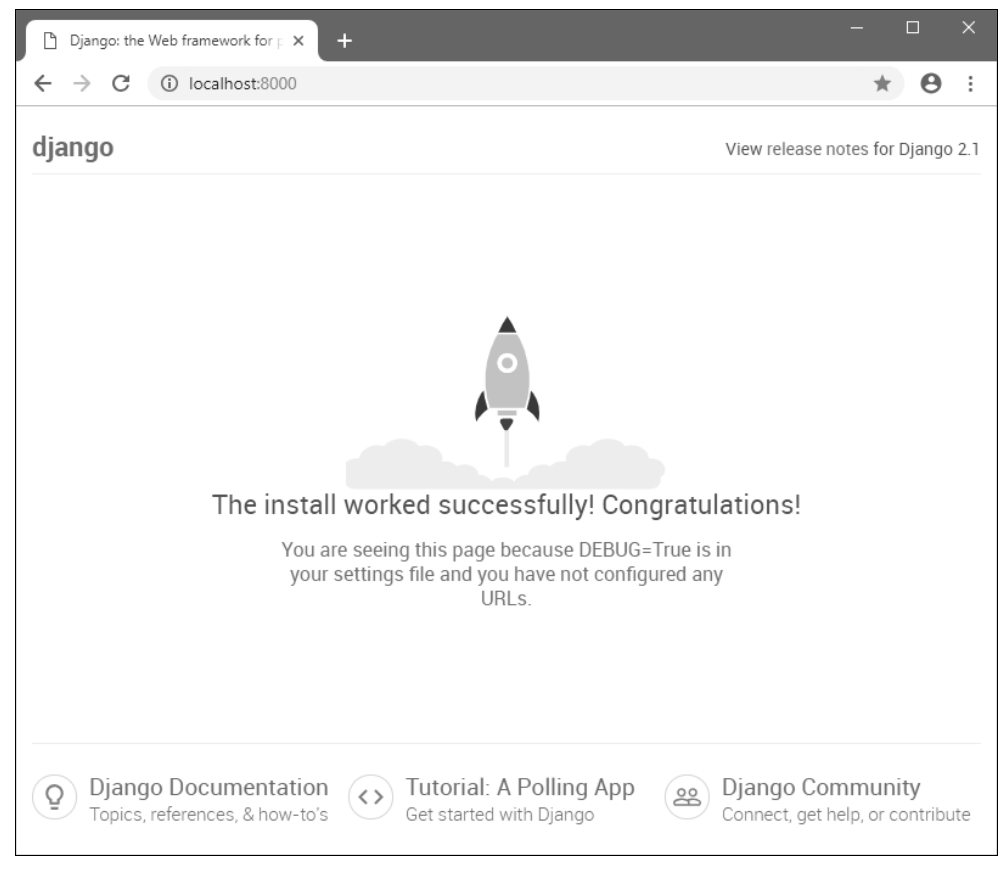

Рис. 1.1. Информационная веб-страница Django, сообщающая о работоспособности вновь созданного «пустого» сайта

Остановить отладочный веб-сервер можно, переключившись в экземпляр командной строки, в которой он был запущен, и нажав комбинацию клавиш <Ctrl>+  $<$ Rreak $>$ 

## 1.4. Приложения

«Пустой» проект не содержит вообще никакой функциональности. (Вывод информационной страницы, которую мы только что наблюдали, не в счет.) Нам понадобится ее добавить. И реализуется эта функциональность в отдельных приложениях.

*Приложение* в терминологии Django — это отдельный фрагмент функциональности разрабатываемого сайта, более или менее независимый от других таких же фрагментов и входящий в состав проекта. Приложение может реализовывать работу целого сайта, его раздела или же какой-либо внутренней подсистемы сайта, используемой другими приложениями.

Любое приложение представляется обычным пакетом Python (пакет приложения), в котором находятся модули с программным кодом. Этот пакет находится в папке проекта — там же, где располагается пакет конфигурации. Имя пакета приложения станет именем самого приложения.

Нам нужно сделать так, чтобы наш сайт выводил перечень объявлений, оставленных посетителями. Для этого мы создадим новое приложение, которое незатейливо Ha3OBeM bboard.

Новое приложение создается следующим образом. Сначала остановим отладочный веб-сервер. В командной строке проверим, находимся ли мы в папке проекта, и наберем команду:

manage.py startapp bboard

Команда startapp утилиты manage.py запускает создание нового «пустого» приложения, чье имя указано после этой команды.

Посмотрим, что же создала утилита manage.py. Прежде всего, это папка bboard, формирующая одноименный пакет приложения и расположенная в папке проекта. В ней находятся следующие папки и файлы:

- migrations папка вложенного пакета, в котором будут сохраняться модули сгенерированных Django миграций (о них разговор обязательно пойдет, но позже). Пока что в папке находится лишь пустой файл \_\_init\_\_.ру, помечающий ее как полноценный пакет Python;
- □ \_\_init\_\_.py пустой файл, сигнализирующий языку Python, что эта папка пакет;
- П admin.py модуль административных настроек и классов-редакторов;
- П аррѕ.ру модуль с настройками приложения;
- models.py модуль с моделями;
- П tests.ру модуль с тестирующими процедурами;
- П views.py модуль с контроллерами.

Пока что все это выглядит для нас как китайская грамота. Немного терпения — все это мы обязательно рассмотрим.

### Внимание!

Подсистема тестирования кода, реализованная в Diango, в этой книге не рассматривается, поскольку автор не считает ее сколь-нибудь полезной.

Теперь давайте зарегистрируем только что созданное приложение в проекте. Найдем в пакете конфигурации файл settings.py (о котором уже упоминалось ранее), откроем его в текстовом редакторе и отыщем следующий фрагмент кода:

```
INSTALLED APPS = [
    'diango.contrib.admin',
    'django.contrib.auth',
    'django.contrib.contenttypes',
    'django.contrib.sessions',
    'django.contrib.messages',
    'django.contrib.staticfiles',
\overline{1}
```
Список, хранящийся в переменной INSTALLED APPS, перечисляет все приложения, зарегистрированные в проекте и участвующие в его работе. Все эти приложения поставляются в составе Django и реализуют работу какой-либо из встроенных подсистем фреймворка. Так, приложение django.contrib.auth реализует работу подсистемы разграничения доступа, а приложение django.contrib.sessions - подсистемы, обслуживающих серверные сессии.

В этой теплой компании явно не хватает нашего приложения bboard. Добавим его, включив в список новый элемент:

```
INSTALLED APPS = [
     \cdot \cdot \cdot'bboard.apps.BboardConfiq',
\mathbf{1}
```
Обратим внимание на три важных момента. Во-первых, элемент списка приложений должен представлять собой строку с путем к классу BboardConfig, описывающему конфигурацию приложения и объявленному в упомянутом ранее модуле аррѕ.ру, что хранится в пакете приложения. Во-вторых, этот путь указывается в том формате, в котором записываются пути к модулям в стандарте языка Python (т. е. отдельные фрагменты пути разделяются точками, а не обратными слешами). В-третьих, этот путь указывается относительно папки проекта.

Сохраним и закроем файл settings.py. Но запускать отладочный веб-сервер пока не станем. Вместо этого сразу же напишем первый в нашей практике Django-программирования контроллер.

## 1.5. Контроллеры

Контроллер Django — это код, запускаемый в ответ на поступление клиентского запроса, который содержит интернет-адрес определенного формата. Именно в контроллерах выполняются все действия по подготовке данных для вывода, равно как и обработка данных, поступивших от посетителя.

## Внимание!

В документации по Django используется термин «view» (вид, или представление). Автор книги считает его неудачным и предпочитает применять термин «контроллер», тем более что это устоявшееся название программных модулей такого типа.

Контроллер Django может представлять собой как функцию (контроллер-функция), так и класс (контроллер-класс). Первые более универсальны, но зачастую трудоемки в программировании, вторые позволяют выполнить типовые задачи, наподобие вывода списка каких-либо позиций, минимумом кода. И первые, и вторые мы обязательно рассмотрим в последующих главах.

Для хранения кода контроллеров изначально предназначается модуль views.py, создаваемый в каждом пакете приложения. Однако ничто не мешает нам поместить контроллеры в другие модули, благо Django не предъявляет к организации кода контроллеров никаких специальных требований.

Давайте напишем контроллер, который будет выводить... нет, не список объявлений — этого списка у нас пока нет (у нас и базы данных-то, можно сказать, нет), а пока только текст, сообщающий, что будущие посетители сайта со временем увидят на этой страничке список объявлений. Это будет контроллер-функция.

Откроем модуль views.py пакета приложения bboard, удалим имеющийся там небольшой код и заменим его кодом из листинга 1.1.

### Листинг 1.1. Простейший контроллер-функция, выводящий текстовое сообщение

from django.http import HttpResponse

def index (request): return HttpResponse ("Здесь будет выведен список объявлений.")

Наш контроллер — это, собственно, функция index (). Единственное, что она делает, - отправляет клиенту текстовое сообщение: Здесь будет выведен список объявлений. Но это только пока...

Любой контроллер-функция в качестве единственного обязательного параметра принимает экземпляр класса HttpRequest, хранящий различные сведения о полученном запросе: запрашиваемый интернет-адрес, данные, полученные от посетителя, служебную информацию от самого веб-обозревателя и пр. По традиции этот параметр называется request. В нашем случае мы его никак не используем.

В теле функции мы создаем экземпляр класса HttpResponse (он объявлен в модуле django.http), который будет представлять отправляемый клиенту ответ. Содержимое этого ответа — собственно текстовое сообщение — мы указываем единственным параметром конструктора этого класса. Готовый экземпляр класса мы возвращаем из функции в качестве результата.

Что ж, теперь мы с гордостью можем считать себя программистами — поскольку уже самостоятельно написали какой-никакой программный код. Осталось запустить отладочный веб-сервер, набрать в любимом веб-обозревателе адрес вида http://localhost:8000/bboard/ и посмотреть, что получится...

Минуточку! А с чего мы взяли, что при наборе такого интернет-адреса Django запустит на выполнение именно написанный нами контроллер-функцию index()? Вель мы нигле явно не связали интернет-алрес с контроллером. Но как это слепать?..

## 1.6. Маршруты и маршрутизатор

Сделать это очень просто. Нужно всего лишь:

□ объявить связь интернет-адреса определенного формата (шаблонного интернетадреса) с определенным контроллером - иначе говоря, маршрут.

Шаблонный интернет-адрес должен содержать только путь, без названия протокола, адреса хоста, номера порта, набора GET-параметров и имени якоря (поэтому его часто называют шаблонным путем). Он должен завершаться символом слеша (напротив, начальный слеш недопустим);

- □ оформить все объявленные нами маршруты в виде списка маршрутов;
- □ оформить маршруты в строго определенном формате, чтобы подсистема маршрутизатора смогла использовать готовый список в работе.

При поступлении любого запроса от клиента Django разбирает его на составные части (чем занимается целая группа программных модулей, называемых посредни*ками* и описываемых в главе 21), извлекает запрошенный посетителем интернетадрес, удаляет из него все составные части, за исключением пути, который передает маршрутизатору. Последний последовательно сравнивает его с шаблонными адресами, записанными в списке маршрутов. Как только будет найдено совпадение, маршрутизатор выясняет, какой контроллер связан с совпавшим шаблонным адресом, и передает этому контроллеру управление.

Давайте подумаем. Чтобы при наборе интернет-адреса http://localhost:8000/ **bboard**/ запускался только что написанный нами контроллер index(), нам нужно связать таковой с шаблонным адресом **bboard**/. Сделаем это.

В разд. 1.2, знакомясь с проектом, мы заметили хранящийся в пакете конфигурации модуль urls.py, в котором записываются маршруты уровня проекта. Давайте откроем этот модуль в текстовом редакторе и посмотрим, что он содержит (листинг 1.2).

### Листинг 1.2. Изначальное содержимое модуля urls.py пакета конфигурации

```
from django.contrib import admin
from django.urls import path
urlpatterns = [path('admin/', admin.site.urls),
```
Список маршрутов, оформленный в виде обычного списка Python, присваивается переменной urlpatterns. Каждый элемент списка маршрутов (т.е. каждый маршрут) должен представляться в виде результата, возвращаемого функцией path() из модуля diango.urls. Последняя в качестве параметров принимает строку с шаблонным интернет-адресом и ссылку на контроллер-функцию.

В качестве второго параметра функцией path() также может быть принят список маршрутов уровня приложения. Кстати, этот вариант демонстрируется в выражении, задающем единственный маршрут в листинге 1.2. Мы рассмотрим его потом.

А сейчас давайте добавим в список новый маршрут, связывающий шаблонный адpec bboard/ и контроллер-функцию index(). Для чего дополним имеющийся в модуле urls.py код согласно листингу 1.3.

### Листинг 1.3. Новое содержимое модуля urls.py пакета конфигурации

```
from django.contrib import admin
from django.urls import path
from bboard.views import index
urlpatterns = [path('bboard/', index),
    path('admin/', admin.site.urls),
\mathbf{1}
```
Сохраним исправленный файл, запустим отладочный веб-сервер и наберем в вебобозревателе интернет-адрес http://localhost:8000/bboard/. Мы увидим текстовое сообщение, сгенерированное нашим контроллером (рис. 1.2).

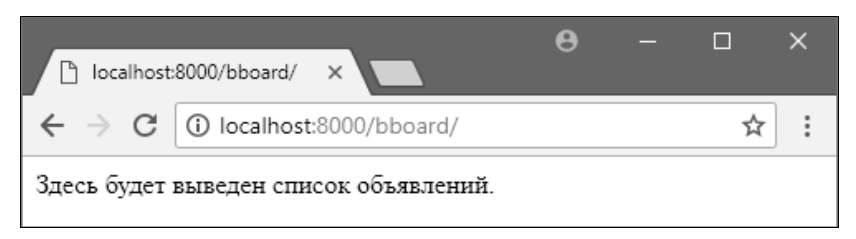

Рис. 1.2. Результат работы нашего первого контроллера - простое текстовое сообщение

Что ж, наши первые контроллер и маршрут работают, и по этому поводу можно порадоваться. Но лишь до поры до времени. Как только мы начнем создавать сложные сайты, состоящие из нескольких приложений, количество маршрутов в списке вырастет до таких размеров, что мы просто запутаемся в них. Поэтому создатели Django настоятельно рекомендуют применять для формирования списков маршрутов другой подход, о котором мы сейчас поговорим.

Маршрутизатор Django при просмотре списка маршрутов не требует, чтобы интернет-адрес, полученный из клиентского запроса, и шаблонный адрес, записанный в очередном маршруте, совпадали полностью. Достаточно лишь того факта, что шаблонный адрес совпадает с началом реального. В таком случае шаблонизатор удаляет из реального адреса его начальную часть (префикс), совпавшую с шаблонным адресом, и запускает на исполнение указанный в маршруте контроллер.

Но, как было сказано ранее, функция path() позволяет указать во втором параметре вместо ссылки на контроллер-функцию другой список маршрутов. То есть мы можем указать для любого маршрута другой, *вложенный* в него список маршрутов. В таком случае маршрутизатор выполнит просмотр маршрутов, входящих в состав вложенного списка, используя для сравнения реальный интернет-адрес с уже удаленным из него префиксом.

Исходя из всего этого, мы можем создать иерархию списков маршрутов. В списке, созданном у самого проекта (списке маршрутов уровня проекта), мы укажем маршруты, которые указывают на вложенные списки маршрутов, записанные в отдельных приложениях проекта (списки маршрутов уровня приложения). А в последних мы уже запишем все контроллеры, что составляют программную логику нашего сайта.

Что ж. так и слелаем. И начнем со списка маршрутов уровня приложения bboard. Создадим в пакете этого приложения (т. е. в папке bboard) файл urls.py и занесем в него кол из листинга 1.4.

### Листинг 1.4. Код модуля urls.py пакета приложения bboard

```
from django.urls import path
from .views import index
urlpatterns = [path(", index),
\mathbf{1}
```
Пустая строка, переданная первым параметром в функцию path(), обозначает корень пути из маршрута предыдущего уровня вложенности (родительского).

Наконец, исправим код модуля urls.py из пакета конфигурации, как показано в листинге 1.5.

Листинг 1.5. Окончательный код модуля urls.py пакета конфигурации

```
from django.contrib import admin
from django.urls import path, include
urlpatterns = [path('bboard/', include('bboard.urls')),
    path('admin/', admin.site.urls),
\mathbf{1}
```
Вложенный список маршрутов, указываемый во втором параметре функции path(), должен представлять собой результат, возвращенный функцией include() из модуля django.urls. Единственным параметром эта функция принимает строку с путем к модулю, где записан список маршрутов.

Как только наш сайт получит запрос с интернет-адресом http://localhost:8000/ bboard/, маршрутизатор обнаружит, что этот адрес совпадает с шаблонным адресом bboard/, записанным в первом маршруте из листинга 1.5. Он удалит из полученного в запросе адреса префикс, соответствующий шаблонному адресу, и получит пустую строку. Далее последует загрузка вложенного списка маршрутов из модуля urls.py пакета приложения bboard. Полученный интернет-адрес, представляющий собой пустую строку, совпадет с первым же маршрутом из вложенного списка, в результате чего запустится записанный в этом маршруте контроллерфункция index(), и на экране появится уже знакомое нам текстовое сообщение (см. рис. 1.2).

Поскольку зашла речь о вложенных списках маршрутов, давайте посмотрим на выражение, создающее второй маршрут из списка уровня проекта:

```
path('admin/', admin.site.urls),
```
Этот маршрут связывает шаблонный интернет-адрес **admin**/ со списком маршрутов, возвращенным свойством urls экземпляра класса AdminSite, что хранится в переменной site и представляет текущий административный веб-сайт Django. Следовательно, набрав интернет-адрес http://localhost:8000/admin/, мы попадем на этот административный сайт (более подробно об административном сайте, встроенном во фреймворк, мы поговорим позже).

11. мај 11. мај 12. мај 12. мај 12. мај 12. мај 12. мај 12. мај 12. мај 12. мај 12. мај 12. мај 12. мај 12. ма<br>11. мај 12. мај 12. мај 12. мај 12. мај 12. мај 12. мај 12. мај 12. мај 12. мај 12. мај 12. мај 12. мај 12. ма Настала пора сделать так, чтобы вместо намозолившего глаза текстового сообщения выводились реальные объявления, взятые из информационной базы. Если бы мы писали сайт на «чистом» Python, нам бы пришлось вручную создать в базе данных таблицу со всеми необходимыми полями и написать код, который будет открывать базу, считывать из нее данные и преобразовывать в нужный вид. Та еще работенка...

Однако мы работаем с Django — лучшим в мире веб-фреймворком. И для реализации хранения любых сущностей строго определенной структуры нам понадобится всего лишь объявить один-единственный класс, называемый моделью.

Модель — это однозначное и исчерпывающее описание сущности, хранящейся в базе данных в виде класса Python. Класс модели описывает таблицу базы данных, в которой будет храниться набор сущностей, и содержит атрибуты класса (в других языках программирования их называют свойствами класса, или статическими свойствами), каждый из которых описывает одно из полей этой таблицы. Можно сказать, что модель — это представление таблицы и ее полей средствами Python.

Отдельный экземпляр класса модели представляет отдельную конкретную сущность, извлеченную из базы, т. е. отдельную запись соответствующей таблицы. Пользуясь объявленными в модели атрибутами класса, мы можем получать значения, хранящиеся в полях записи, равно как и записывать в них новые значения.

Помимо этого, класс молели прелоставляет инструменты для выборки сушностей из базы, их фильтрации и сортировки на основе заданных критериев. Полученный результат представляется в виде последовательности экземпляров класса модели.

Модели объявляются на уровне приложения. Объявляющий их код должен записываться в модуль models.py пакета приложения. Изначально этот модуль пуст.

Давайте объявим модель вь, которая будет представлять объявление, со следую-ШИМИ ПОЛЯМИ:

- **I** title заголовок объявления, содержащий название продаваемого товара (тип — строковый, длина — 50 символов). Поле, обязательное к заполнению;
- $\Box$  content сам текст объявления, описание товара (тип memo);
- П price цена (тип вещественное число);
- $\Box$  published дата публикации (тип дата и время, значение по умолчанию текущие дата и время, индексированное).

Завершим работу отладочного веб-сервера. Откроем модуль models.py пакета приложения bboard и запишем в него кол. объявляющий класс молели вь (листинг 1.6).

### Листинг 1.6. Код класса модели вь

```
from django.db import models
class Bb(models.Model):
    title = models. CharField (max length=50)
    content = models.TextField(null=True, blank=True)
    price = models. FloatField(null=True, blank=True)
    published = models. DateTimeField(auto now add=True, db index=True)
```
Сама модель должна быть подклассом класса Model из модуля django.db.models. Отдельные поля модели, как говорилось ранее, оформляются как атрибуты класса, а в качестве значений им присваиваются экземпляры классов, представляющих поля разных типов и объявленных в том же модуле. Параметры полей указываются в конструкторах классов полей в виде значений именованных параметров.

Давайте рассмотрим использованные нами классы полей и их параметры:

- Спатения с обычное строковое поле фиксированной длины. Допустимая длина значения указывается параметром max length конструктора;
- TextField текстовое поле неограниченной длины, или memo-поле. Присвоив параметрам null и blank конструктора значения True, мы укажем, что это поле можно не заполнять (по умолчанию любое поле обязательно к заполнению);
- **I** FloatField поле для хранения вещественных чисел. Оно также необязательно для заполнения (см. набор параметров его конструктора);
- DateTimeField поле для хранения отметки даты и времени. Присвоив параметру auto now add конструктора значение True, мы предпишем Django при создании новой записи записывать в это поле текущие дату и время. А параметр db index При присваивании ему значения True укажет создать для этого поля индекс (при выводе объявлений мы будем сортировать их по убыванию даты публикации, и индекс здесь очень пригодится).

Вот в чем основная прелесть Django и его механизма моделей: во-первых, мы описываем структуру таблицы базы данных в понятных нам терминах любимого Python, а во-вторых, описываем на очень высоком уровне, в результате чего нам не придется беспокоиться, скажем, о занесении нужного значения в поле published вручную. И это не может не радовать.

Еще один любопытный момент. Практически всегда таблицы баз данных имеют поле для хранения ключей — уникальных значений, которые будут однозначно идентифицировать соответствующие записи (ключевое поле). Как правило, это поле имеет целочисленный тип и помечено как автоинкрементное — тогда уникальные числовые значения в него будет заносить само программное ядро СУБД. В моделях Django такое поле явно объявлять не надо — фреймворк создаст его самостоятельно.

Сохраним исправленный файл. Сейчас мы сгенерируем на его основе миграцию, которая создаст в базе данных все необходимые структуры.

## НА ЗАМЕТКУ

По умолчанию вновь созданный проект Diango настроен на использование базы данных в формате SQLite, хранящейся в файле db.sqlite3 в папке проекта. Эта база данных будет создана уже при первом запуске отладочного веб-сервера.

## 1.8. Миграции

Миграния — это модуль Python, созданный самим Diango на основе определенной модели и предназначенный для формирования в базе данных всех требуемых этой моделью структур: таблиц, полей, индексов, правил и связей. Еще один замечательный инструмент фреймворка, заметно упрощающий жизнь программистам.

Для формирования миграции на основе модели вь мы переключимся в командную строку, проверим, остановлен ли отладочный веб-сервер и находимся ли мы в папке проекта, и дадим команду:

```
manage.py makemigrations bboard
```
Команда makemigrations утилиты manage.py запускает генерирование миграций для всех моделей, объявленных в приложении, чье имя записано после самой команды, и не изменившихся с момента предыдущего генерирования миграций.

Сформированные таким образом модули с миграциями сохраняются в пакете migrations, находящемся в пакете приложения. Модуль с кодом нашей первой

миграции будет иметь имя 0001\_initial.py. Откроем его в текстовом редакторе и посмотрим на хранящийся в нем код (листинг 1.7).

```
Листинг 1.7. Код миграции, создающей структуры для модели вь
(приводится с незначительными сокращениями)
```

```
from django.db import migrations, models
class Migration (migrations. Migration):
    initial = Truedependencies = \lceil 1
    operations = [
        migrations. CreateModel(
             name='Bb',
             fields=[
                 ('id', models.AutoField(auto created=True,
                 primary key=True, serialize=False, verbose name='ID')),
                 ('title', models. CharField (max length=50)),
                  ('content', models.TextField(blank=True, null=True)),
                 ('price', models. Float Field (blank=True, null=True)),
                 ('published', models.DateTimeField(auto now add=True,
                 db index=True)),
            \cdot\lambda.
    \overline{1}
```
Описание средств Django, применяемых для программирования миграций вручную, выходит за рамки этой книги. Однако приведенный здесь код вполне понятен и напоминает код написанной нами ранее модели. В частности, сразу можно видеть список полей, которые должны быть созданы в таблице базы данных для того, чтобы модель вь смогла использовать ее для хранения сущностей. Также можно догадаться, что таблица базы данных будет иметь имя вь — как и модель.

И наконец, первым же элементом списка создаваемых полей идет автоинкрементное ключевое поле id. Мы не объявили это поле в модели явно, и Django создал его самостоятельно для своих собственных нужд.

Миграция при выполнении порождает команды на языке SQL, которые будут отправлены СУБД и, собственно, выполнят все действия по созданию необходимых структур данных. Давайте посмотрим на результирующий SQL-код нашей миграции, отдав команду:

manage.py sglmigrate bboard 0001

После команды sqlmigrate, выводящей на экран SQL-код, мы поставили имя приложения и числовую часть имени модуля с миграцией. Прямо в командной строке мы получим такой результат (код для удобства чтения был переформатирован):

```
BEGIN;
--- Create model Bb
-CREATE TABLE "bboard bb" (
    "id" integer NOT NULL PRIMARY KEY AUTOINCREMENT,
    "title" varchar (50) NOT NULL,
    "content" text NULL,
    "price" real NULL,
    "published" datetime NOT NULL
);
CREATE INDEX "bboard bb published 58fde1b5" ON "bboard bb" ("published");
COMMIT;
```
Этот кол был сгенерирован лля СУБЛ SOLite (вспомним — проект Diango по умолчанию использует базу данных этого формата). Если используется другая СУБД, результирующий SQL-код будет соответственно отличаться.

Что ж, налюбовавшись на нашу первую миграцию, давайте выполним ее. В процессе выполнения миграция создает все описанные в ней структуры.

Первое выполнение миграций рекомендуется производить для всех приложений, входящих в проект. Дело в том, что многие приложения, входящие в состав Django, содержат свои миграции, создающие в базе данных структуры для моделей, которые используются в этих приложениях. Так что, если эти миграции не выполнить, приложения окажутся неработоспособными.

Наберем в командной строке команду выполнения всех миграций всех приложений проекта:

manage.py migrate

Судя по выводящимся в командной строке сообщениям, таковых миграций много — десятка два, и они заметно увеличивают объем базы данных. Поэтому при программировании реальных сайтов настоятельно рекомендуется исключать ненужные стандартные приложения из списка зарегистрированных в проекте сразу же (эти приложения будут рассмотрены в главе 3).

## 1.9. Консоль Django

Итак, у нас есть готовая модель для хранения объявлений. Но пока что нет ни одного объявления. Давайте создадим парочку для целей отладки.

Фреймворк включает в свой состав собственную редакцию консоли Python Shell. называемую консолью Diango. От аналогичной командной среды Python она отличается тем, что в ней в состав путей поиска модулей добавляется путь к папке проекта, в которой запущена эта консоль.

В командной строке наберем команду для запуска консоли Django:

```
manage.py shell
```
И сразу увидим знакомое приглашение >>>, предлагающее нам ввести какое-либо выражение Python и получить результат его выполнения.

## 1.10. Работа с моделями

Не медля, создадим первое объявление — первую запись модели вь:

```
>>> from bboard.models import Bb
>>> b1 = Bb(title='Лача', content='Общество "Двухэтажники". ' + \
'Два этажа, кирпич, свет, газ, канализация', price=500000)
```
Запись модели создается аналогично экземпляру любого другого класса — вызовом конструктора. Значения полей создаваемой записи можно указать в вызове конструктора посредством именованных параметров, чьи имена совпадают с именами соответствующих полей.

Созданная таким образом запись модели не сохраняется в базе данных, а существует только в оперативной памяти. Чтобы сохранить ее, достаточно вызвать у нее **метол** save  $\theta$  **без параметров:** 

 $\gg$  bl.save()

Проверим, сохранилось ли наше первое объявление, получив значение ключевого поля:

 $>>$   $b1.pk$  $\mathbf{1}$ 

Отлично! Сохранилось.

Атрибут класса <sub>pk</sub>, поддерживаемый всеми моделями, хранит значение ключевого поля текущей записи. А это значение может быть получено только после того, как запись модели успешно сохранится в базе данных.

Мы можем обратиться к любому полю записи, воспользовавшись соответствующим ему атрибутом класса модели:

```
>>  h1.title' Jaya'
>> b1.content
Общество "Двухэтажники". Два этажа, кирпич, свет, газ, канализация'
>>> b1.price
500000
>>> b1.published
datetime.datetime(2018, 5, 30, 13, 19, 41, 904710, tzinfo=<UTC>)
>> bl.id
\mathbf{1}
```
В последнем случае мы обратились непосредственно к ключевому полю id.

Создадим еще одно объявление:

 $>>$  b2 = Bb()  $>>$  b2.title = 'Автомобиль'

```
>>> b2. content = "Жигули"'
>> b2.save()
>>> b2.pk
\mathcal{L}
```
Да, можно поступить и так: создать «пустую» запись модели, записав вызов конструктора ее класса без параметров и занеся нужные значения в поля позже.

Что-то во втором объявлении маловато информации о продаваемой машине... Давайте дополним ее:

```
>>> b2.content = ''Жигули", 1980 года, ржавая, некрашеная, сильно битая'
>> b2.save()
>>> b2.content
"Жигули", 1980 года, ржавая, некрашеная, сильно битая'
```
### И добавим еще одно объявление:

```
>>> Bb.objects.create(title='Дом', content='Трехэтажный, кирпич',
price=50000000)
<Bb: Bb object (3)>
```
Все классы моделей поддерживают атрибут класса objects. Он хранит диспетчер записей — особую структуру, позволяющую манипулировать всей совокупностью имеющихся в модели записей. Диспетчер записей представляется экземпляром **КЛасса** Manager.

Метод create() диспетчера записей создает новую запись модели, принимая в качестве набора именованных параметров значения ее полей. При этом он сразу же сохраняет созданную запись и возвращает ее в качестве результата.

Давайте выведем ключи и заголовки всех имеющихся в модели вь объявлений:

```
>>> for b in Bb.objects.all():
        print(b.pk, ': ', b.title)
\cdots\cdot \cdot \cdot1: Дача
2 : Автомобиль
3: Дом
```
Метод a11() диспетчера записей возвращает так называемый набор записей - последовательность, содержащую записи модели, в нашем случае - все, что есть в базе данных. Сам набор записей представляется экземпляром класса QuerySet, а отдельные записи - экземплярами соответствующего класса модели. Поскольку набор записей является последовательностью и поддерживает итерационный протокол, мы можем перебрать его в цикле.

Отсортируем записи модели по заголовку:

```
>>> for b in Bb.objects.order by ('title'):
        print(b.pk, ': ', b.title)
in L
\ldots
```
- 2 : Автомобиль
- 1: Дача
- 3 : Дом

Метод order by() диспетчера записей сортирует записи по значению поля, чье имя указано в параметре, и сразу же возвращает получившийся в результате сортировки набор записей.

Извлечем объявления о продаже домов:

```
>>> for b in Bb.objects.filter(title='Дом'):
        print(b.pk, ': ', b.title)
\cdots\cdots3: Лом
```
Meroд filter() диспетчера записей выполняет фильтрацию записей по заданным критериям. В частности, чтобы получить только записи, у которых определенное поле содержит заданное значение, следует указать в вызове этого метода именованный параметр, чье имя совпадает с именем поля, и присвоить ему значение, которое должно содержаться в указанном поле. Метод возвращает другой диспетчер записей, содержащий только отфильтрованные записи.

Объявление о продаже автомобиля имеет ключ 2. Отыщем его:

```
\gg b = Bb.objects.get(pk=2)
>>> b.title
"Автомобиль"
>>> b.content
"Жигули", 1980 года, ржавая, некрашеная, сильно битая"
```
Метод  $get()$  диспетчера записей имеет то же назначение, что и метод filter(), и вызывается аналогичным образом. Однако он ищет не все записи, подходящие под заданные критерии, а лишь одну и возвращает ее в качестве результата. К тому же, он работает быстрее метода filter ().

Давайте удалим это ржавое позорище:

```
>>> b.delete()
(1, { 'bboard.Bb': 1})
```
Метод delete() модели, как уже понятно, удаляет текущую запись и возвращает сведения о количестве удаленных записей, обычно малополезные.

Ладно, хватит пока! Выйдем из консоли Django привычным нам способом — набрав команду exit().

И займемся контроллером index(). Сделаем так, чтобы он выводил список объявлений, отсортированный по убыванию даты их публикации.

Откроем модуль views.py пакета приложения bboard и исправим хранящийся в нем код согласно листингу 1.8.

40

Листинг 1.8. Код модуля views.py пакета приложения bboard

```
from django.http import HttpResponse
from .models import Bb
def index (request):
   s = 'C\piисок объявлений\r\ln\ln\lnfor bb in Bb.objects.order by ('-published'):
        s += bb.title + '\r\n' + bb.content + '\r\n\r\n'
    return HttpResponse(s, content type='text/plain; charset=utf-8')
```
Чтобы отсортировать объявления по убыванию даты их публикации, мы в вызове метода order by() диспетчера записей предварили имя поля published символом «минус». Список объявлений мы представили в виде обычного текста, разбитого на строки последовательностью специальных символов возврата каретки и перевода строки: \r\n.

При создании экземпляра класса HttpResponse, представляющего отсылаемый клиенту ответ, мы в именованном параметре content type конструктора указали тип отправляемых данных: обычный текст, набранный в кодировке UTF-8 (если мы этого не сделаем, веб-обозреватель посчитает текст HTML-кодом и выведет его одной строкой, скорее всего, в нечитаемом виде).

Сохраним исправленный файл и запустим отладочный веб-сервер. На рис. 1.3 показан результат наших столь долгих трудов. Теперь наш сайт стал больше похож на доску объявлений.

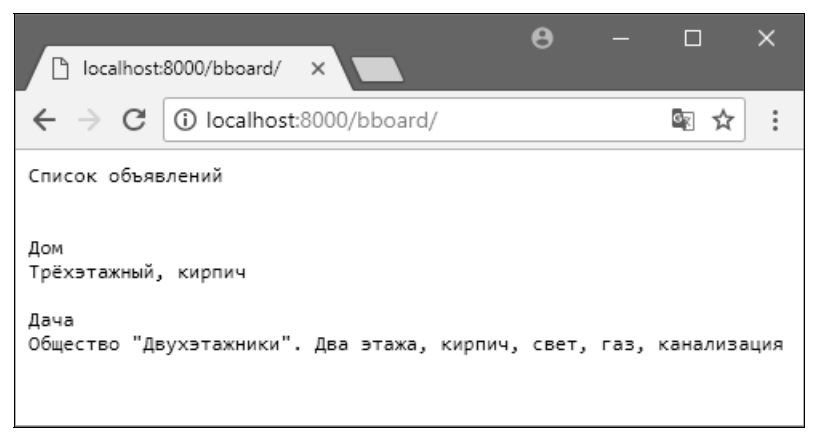

Рис. 1.3. Вывод списка объявлений в виде обычного текста

Аналогичным способом мы можем сформировать не текстовый документ, а полноценную веб-страницу. Вот только писать программу, формирующую строку с HTML-кодом, и, в особенности, отлаживать ее чрезвычайно трудоемко.

Есть ли другой способ? Безусловно, есть. Мы можем использовать шаблоны.